## **DHS Technical Assistance Webinar 01-26-2018**

Below is a summary of the DHS webinar. You can watch the full recording of any DHS weekly TA webinar here:<https://www.illinoisworknet.com/partners/EPIC/Pages/ArchivedTraining.aspx>

|                      | Ref Pend - Appt.<br>NOT Sched. | NO Show CBO<br>Intake   | Referral Rejected<br>Requires Action | No Longer<br>Appropriate | Recommend<br>Sanction   |
|----------------------|--------------------------------|-------------------------|--------------------------------------|--------------------------|-------------------------|
| <b>Calumet Park</b>  | $\overline{\mathbf{4}}$        |                         |                                      |                          | 3                       |
| Englewood            | $\overline{7}$                 |                         |                                      |                          | $\pmb{0}$               |
| Humboldt Park        | $\overline{2}$                 |                         |                                      | $\mathbf 1$              | $\overline{2}$          |
| Lower North          | $\overline{4}$                 | $\mathbf{1}$            |                                      |                          |                         |
| Mid-South            | 3                              |                         |                                      |                          | $\overline{\mathbf{4}}$ |
| Northern             | $\mathbf 0$                    | 1                       | 606702                               |                          |                         |
| Northwest            | 8                              |                         | 604772                               |                          | $\mathbf{1}$            |
| Roseland             | $\pmb{0}$                      |                         |                                      |                          | $\overline{2}$          |
| South Loop           | $\mathbf{1}$                   |                         |                                      |                          |                         |
| South Suburban       | $\overline{2}$                 | 1                       |                                      |                          |                         |
| Southeast            | $\overline{4}$                 | 1                       |                                      |                          |                         |
| <b>Special Units</b> |                                |                         |                                      |                          |                         |
| Uptown               | 5                              | $\overline{\mathbf{c}}$ | 618339                               |                          | $\mathbf 1$             |
| West Suburban        | $\mathbf{1}$                   | 5                       |                                      |                          | $\overline{2}$          |
| Western              | $\mathbf{1}$                   | 4                       |                                      |                          | $\mathbf{1}$            |
| Woodlawn             | 5                              |                         |                                      |                          | 1                       |
|                      |                                |                         |                                      |                          |                         |
| Reg 2                |                                |                         |                                      |                          |                         |
| Rockford             |                                | 12                      |                                      |                          |                         |
| Freeport             |                                |                         |                                      |                          |                         |
| Reg 3                |                                |                         |                                      |                          |                         |
| Bloomington          | $\mathfrak{Z}$                 |                         |                                      |                          |                         |
| Peoria               |                                |                         |                                      |                          |                         |
|                      |                                |                         |                                      |                          |                         |
| Reg 4<br>Beardstown  |                                |                         |                                      |                          |                         |
| Decatur              |                                |                         |                                      |                          |                         |
| Quincy               |                                | 3                       |                                      |                          |                         |
|                      |                                |                         |                                      |                          |                         |
| Reg 5                |                                |                         |                                      |                          |                         |
| Benton               |                                |                         |                                      |                          |                         |
| Centralia            | $\mathbf{1}$                   | 13                      |                                      |                          |                         |
| Chester              |                                |                         |                                      |                          |                         |
| E. St. Louis         | $\mathbf{1}$                   |                         | 333957                               |                          | $\overline{2}$          |
| Marion               |                                |                         |                                      |                          |                         |
| Mt. Vernon           |                                |                         |                                      |                          |                         |

DHS items by office from Dashboard as of 01-26-2018 6:30 A.M.

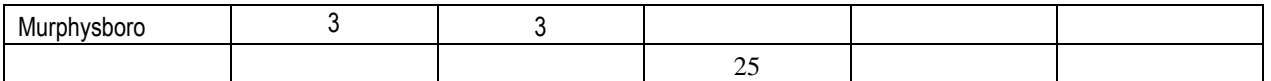

## • **Re-engaging EPIC Customers**

- $\circ$  Update the Eligibility Status Bar on the Progress page to identify customers who will be re-engaged. This option will only be seen if the customer has been marked as SNAP ineligible for over 10-days. This option will notify the system that the customer is being re-engaged; all old actions and documentation should not be used to move the customer through the Dashboard.
	- Customer is SNAP eligible and being re-engaged.
	- This option will move the customer to the "Appointment Needs Scheduled" row, un-exit the customer if they have been exited, unenroll the customer if they have been enrolled, and prevent old documentation from moving the customer through the Dashboard.
- $\circ$  During the process of re-engaging EPIC customers, there are several items that need to be followed:
	- Customer must return to DHS office for a meeting.
	- Customer must be marked in EPIC on the Progress page as "Customer is SNAP eligible and being re-engaged."
	- If the customer is returning to an EPIC CBO, schedule a new Intake Appointment on the Progress page > Initial CBO Appointment - 2151 Upload.
- $\circ$  Do not send customers to a CBO for re-engagement without scheduling the new Intake Appointment in EPIC.
- $\circ$  If you are marking a customer as "Customer is SNAP eligible and being reengaged" before they are at the DHS office for their appointment, please add a Case Note as to when that DHS appointment is scheduled so that EPIC Admin, the CBO and DHS case workers are aware of what is happening with the customer.

## • **Scheduling**

- o When scheduling a customer to return back to their CBO the scheduling tool must be used.
	- The scheduling tool ensures the customer is being scheduled at a time the CBO will be available to meet with them. It also notifies the CBO that they will have a customer coming back to meet with them so the CBO can be aware of the appointment.
- o Instructions for using the scheduling tool can be found here: [https://www.illinoisworknet.com/partners/EPIC/Documents/Rescheduling%20C](https://www.illinoisworknet.com/partners/EPIC/Documents/Rescheduling%20Customer%20for%20Re-engagement.pdf) [ustomer%20for%20Re-engagement.pdf](https://www.illinoisworknet.com/partners/EPIC/Documents/Rescheduling%20Customer%20for%20Re-engagement.pdf)